## **IBM SPSS Installation and Registration**

The following set of instructions will walk you through installing IBM SPSS on your computer.

A visual tutorial is also available - [http://mym.cdn.laureate](http://mym.cdn.laureate-media.com/2dett4d/Walden/software/IBM/SPSS/Docs/New%20Folder/SPSS_Install_Windows.htm)[media.com/2dett4d/Walden/software/IBM/SPSS/Docs/New%20Folder/SPSS\\_Install\\_Windows.htm](http://mym.cdn.laureate-media.com/2dett4d/Walden/software/IBM/SPSS/Docs/New%20Folder/SPSS_Install_Windows.htm)

SPSS software installation link for the MAC and Windows is given below. Access the appropriate installation link depending on your operating system (Windows or Mac):

Mac: [http://mym.cdn.laureate](http://mym.cdn.laureate-media.com/2dett4d/Walden/software/IBM/SPSS/mac_version/SPSS_Statistics_21_mac_.dmg)[media.com/2dett4d/Walden/software/IBM/SPSS/mac\\_version/SPSS\\_Statistics\\_21\\_mac\\_.dmg](http://mym.cdn.laureate-media.com/2dett4d/Walden/software/IBM/SPSS/mac_version/SPSS_Statistics_21_mac_.dmg)

Windows: [http://mym.cdn.laureate](http://mym.cdn.laureate-media.com/2dett4d/Walden/software/IBM/SPSS/win_version/SPSS_Statistics_21_win32_.exe)[media.com/2dett4d/Walden/software/IBM/SPSS/win\\_version/SPSS\\_Statistics\\_21\\_win32\\_.exe](http://mym.cdn.laureate-media.com/2dett4d/Walden/software/IBM/SPSS/win_version/SPSS_Statistics_21_win32_.exe)

This installation requires at least 1GB of free space on your computer. Because of the large size of the installation file, it is recommended that you are on a DSL or better internet connection. Even with a strong internet connection, the installation may still take up to 30 minutes or longer. While the tool is installing, you may continue to work within other applications on your computer.

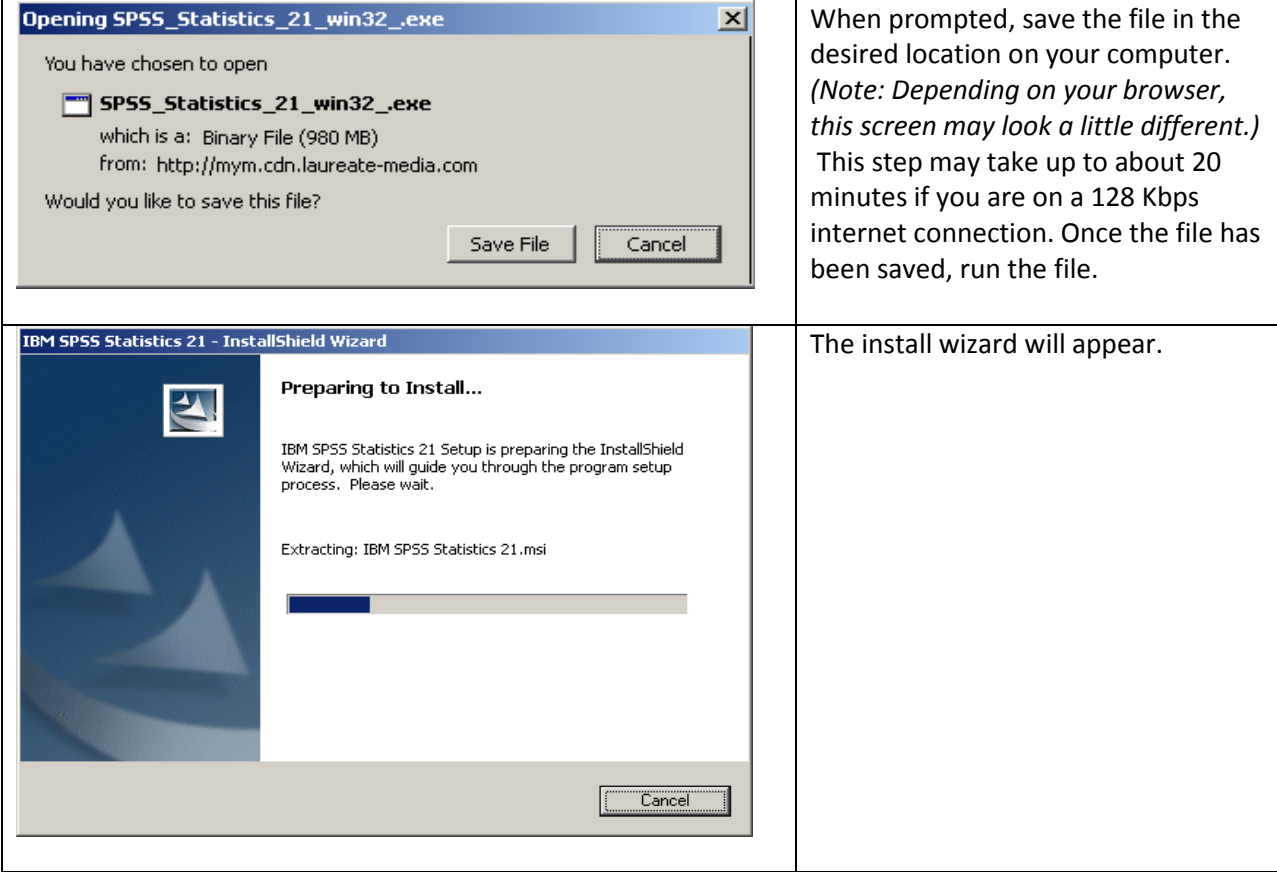

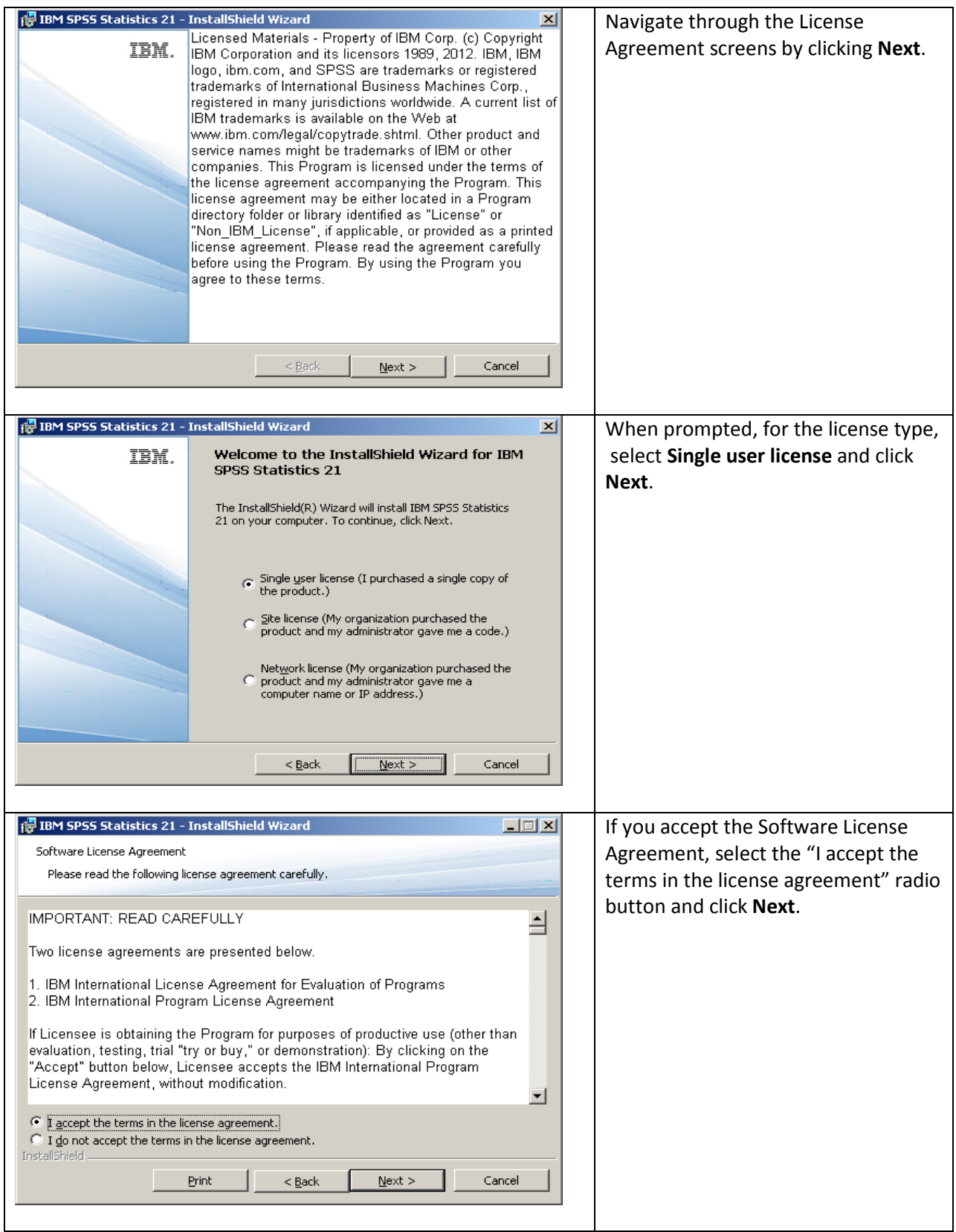

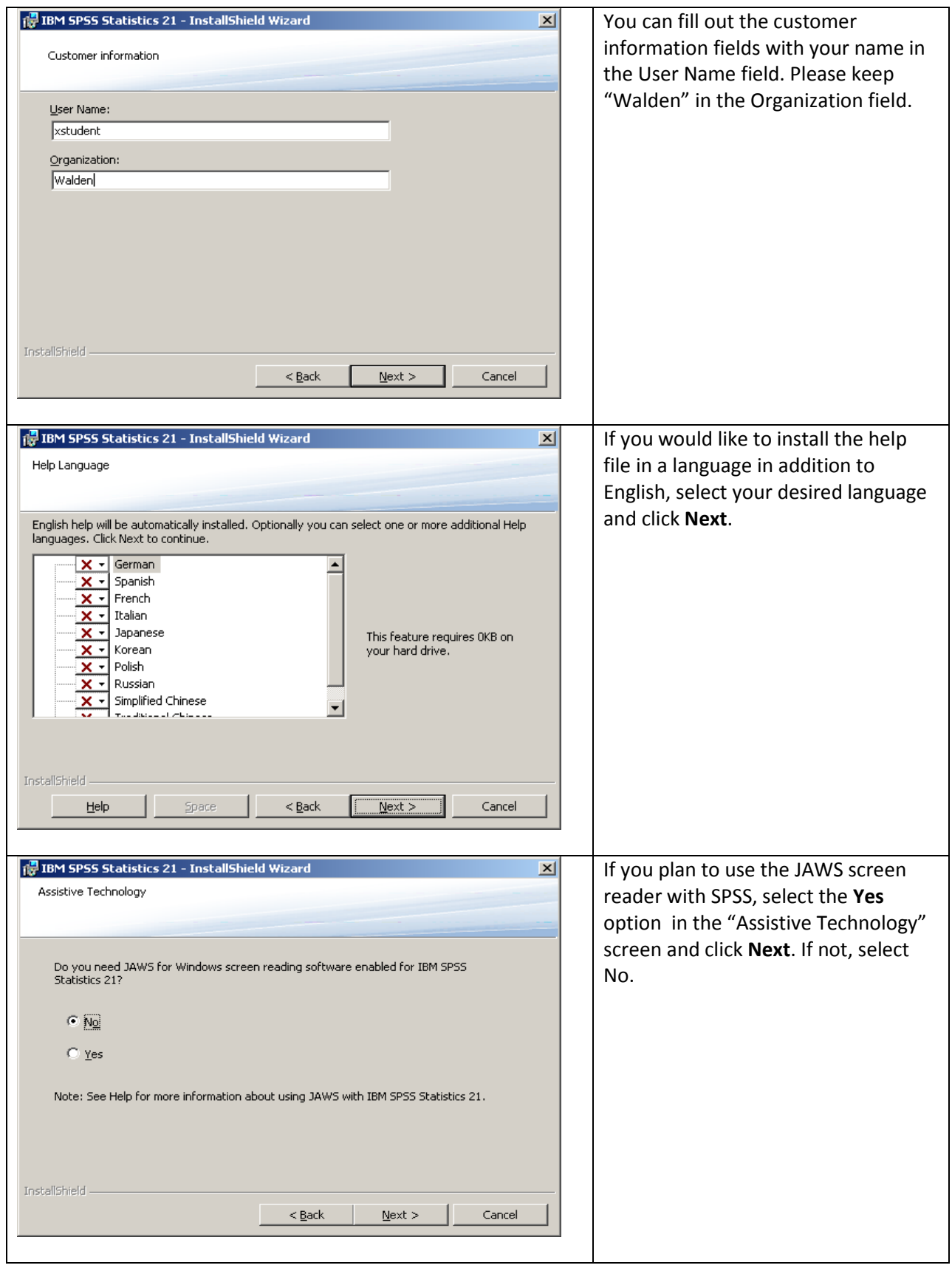

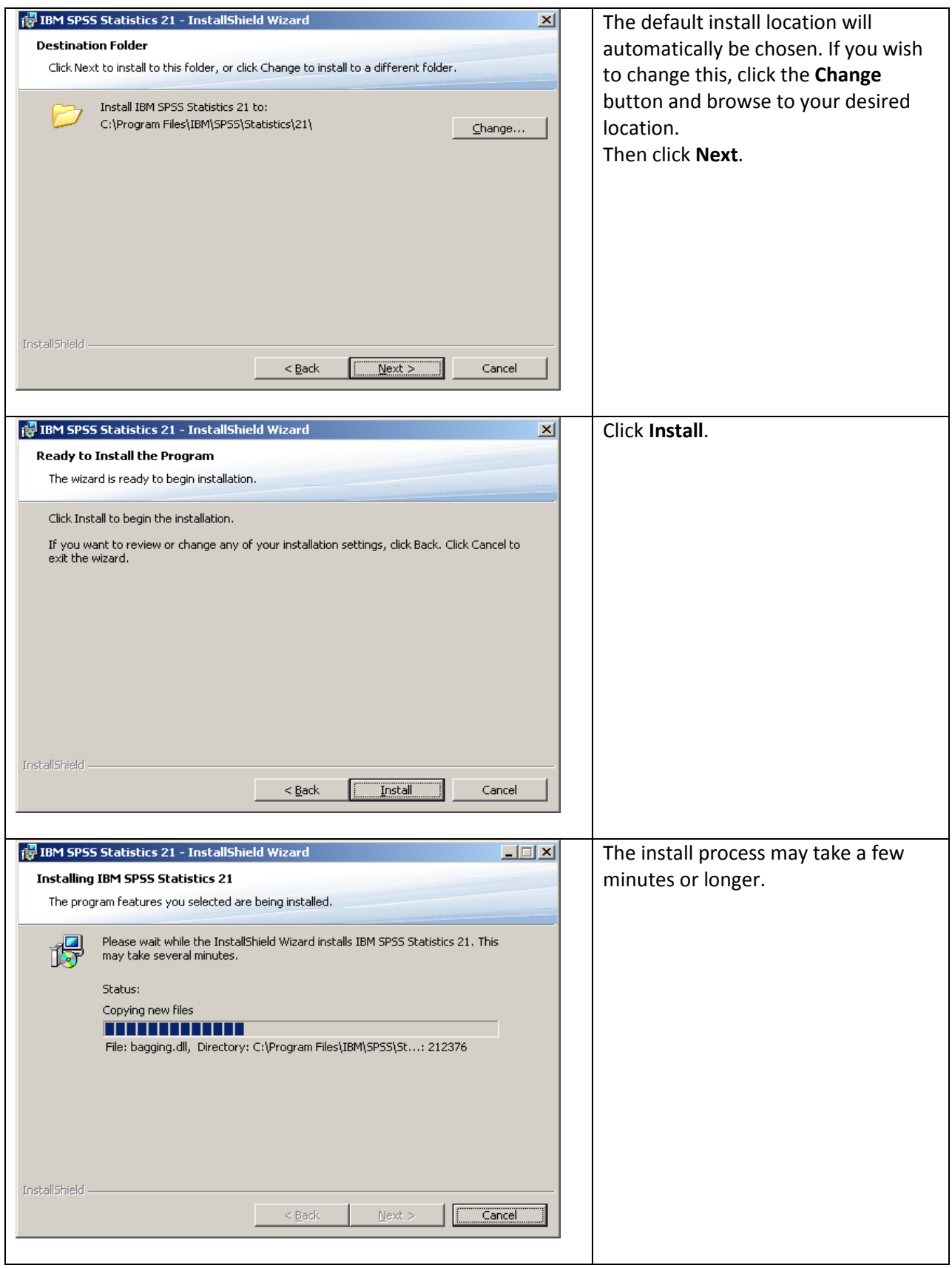

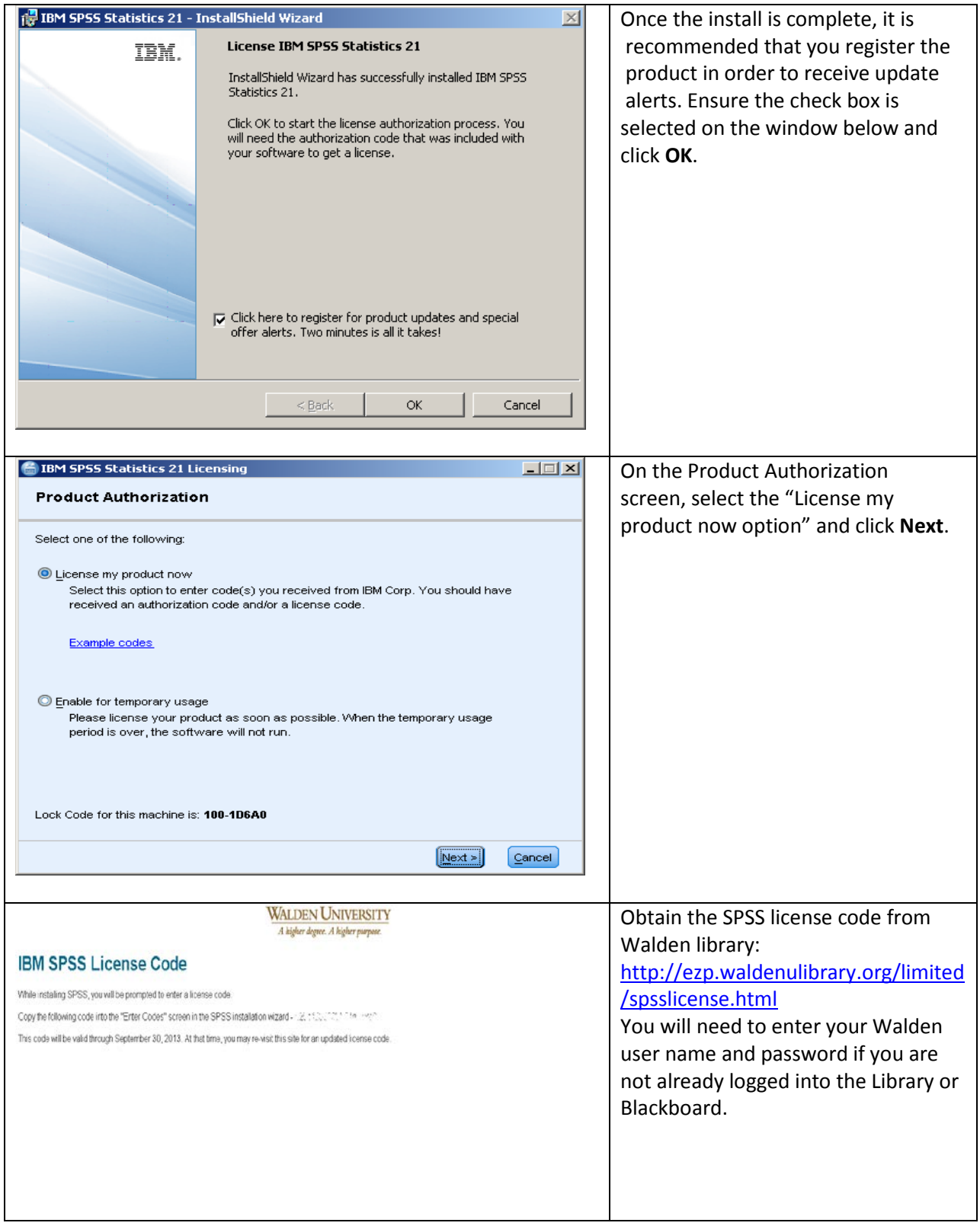

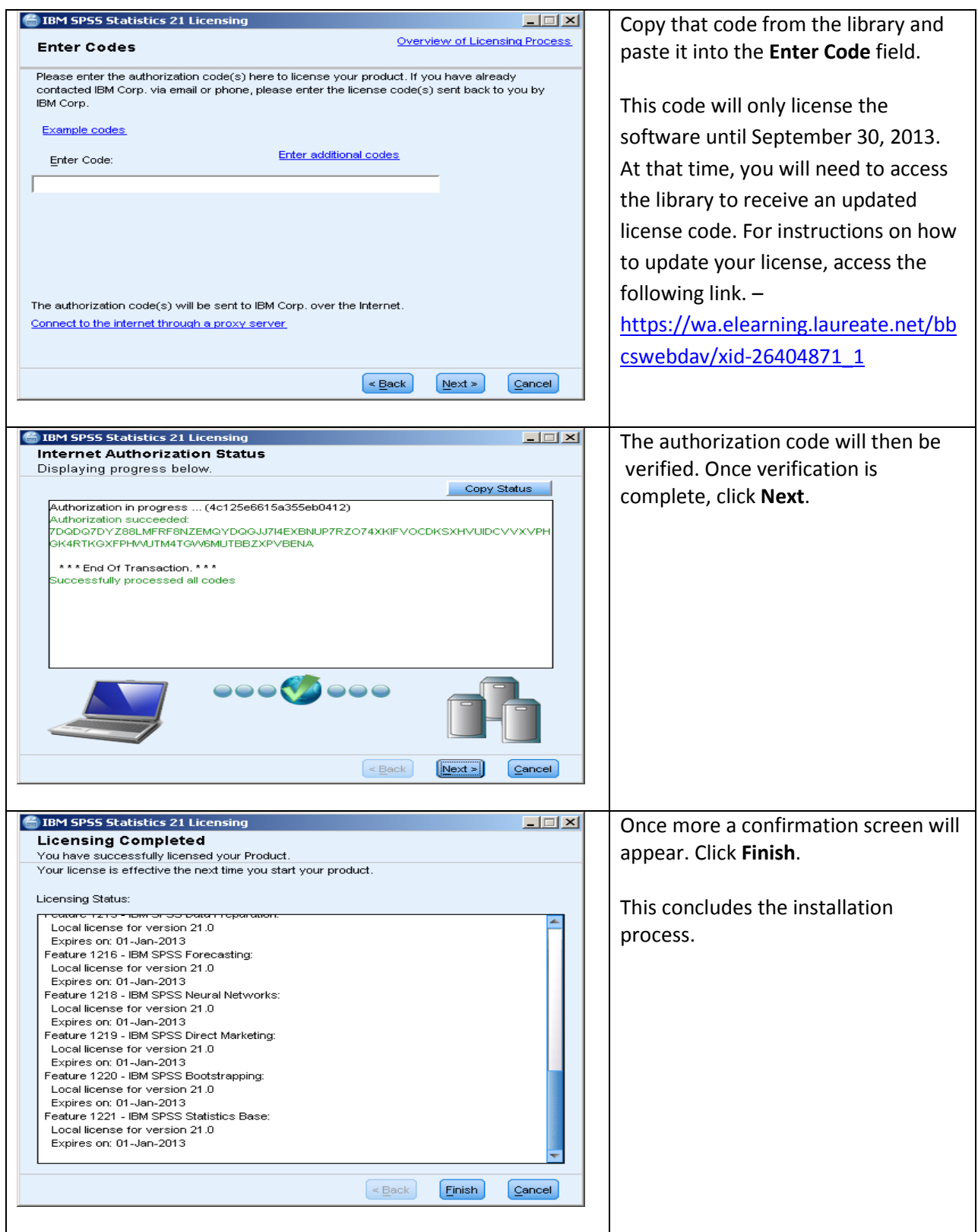

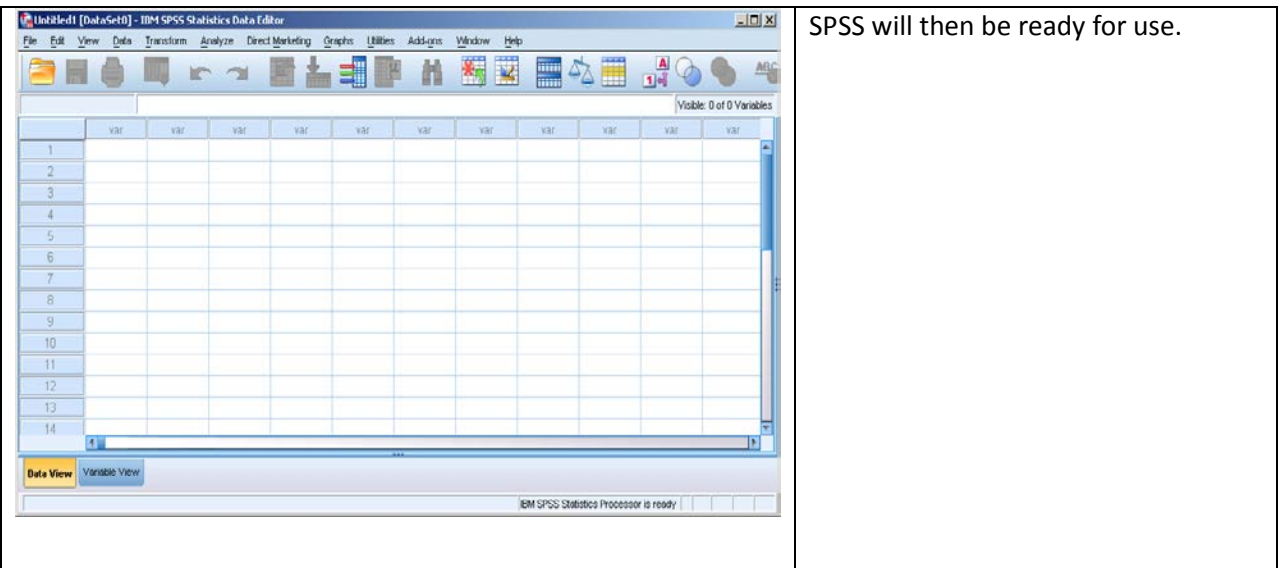

Please note: This copy of SPSS is provided to Walden students solely for academic purposes (completing required course work) and is not authorized for commercial or personal application outside of your Walden assignments and research.